## **PowerTradeCopier – Settings**

#### **Introduction**

PowerTradeCopier - Copier for MetaTrader 4 accounts. You can copy trades from one (or several) master MetaTrader 4 account(s) to one or several slave MetaTrader 4 account(s).You do not need to keep running MT4 terminals. The speed of trade placement and any slippage will only depend entirely on the latency to your broker and the quality of their trade execution. More information: [http://multiterminal.net](http://multiterminal.net/)

### **Compliance Tab**

On this tab you can adjust correspondence between currency symbols for master and slave account.

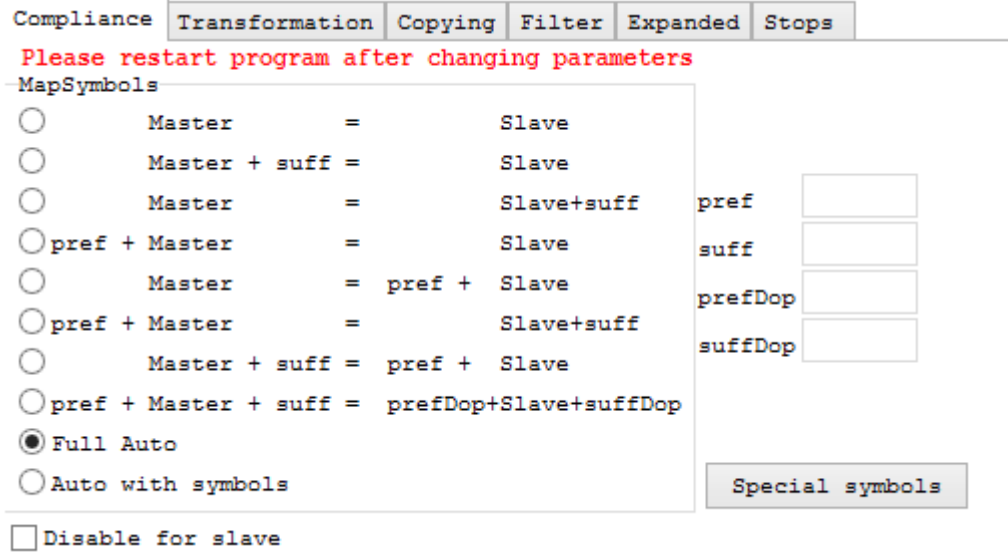

Master and Slave account can have different currency symbols without prefix or suffix (For example **EURUSD),** with prefix (For example **fx\_EURUSD),** with suffix (For example **EURUSD\_FX),** and with prefix and suffix (For example **cur\_EURUSD\_fx).**

We recommend to use fully symbol auto-determination mode "Full Auto", this mode is working in 99% of cases and it is not recommend to change default setting without special necessity. However you can adjust symbol type on master and correspondent symbol type on slave manually by selecting proper mode (see examples below).

Example 1: If on master account you have symbols with "-" suffix in the end (like "EURUSD-", "USDJPY-" etc.) and on slave account you have symbols without suffixes or prefixes (like "EURUSD", "USDJPY") then you may select "Master = Slave+suff" mode and specify suff "-" in the corresponding edit field.

Example 2: If on master account you have symbols without suffixes or prefixes (like "EURUSD", "USDJPY") and on slave account you have symbols with ".ecn" suffix in the end (like " EURUSD.ecn", "USDJPY.ecn" etc.) then you may select "Master + suff = Slave" mode with suff ".ecn" specified in the corresponding edit field.

**"Auto with symbols"** allows to manually set up correspondences between nonstandard symbols, which differ in more than the prefixes/suffixes adding those correspondences to a "full auto".mode.

To activate, select "auto with symbols" and click "special symbols":

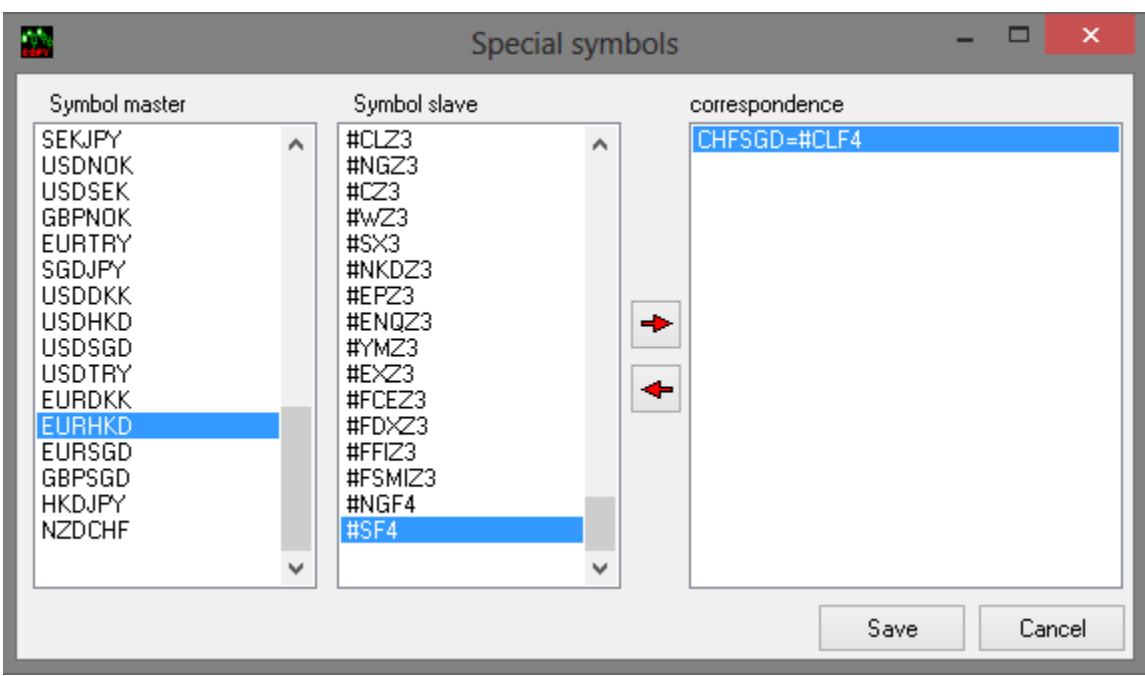

To add a correspondence, select the required symbols from the "Symbol master" and "Symbol slave" columns, and click the top arrow.

To remove a correspondence, select it and click the bottom arrow.

Click "Save" to save the correspondences.

Note 1. Don't forget to save changes by means of "Save param" button.

Note 2. After you will change settings in this tab you'll have to restart software so that changes may take effect.

### **Transformation Tab**

On this tab you may specify lot scaling options i.e. the way of lot size calculation for slave side.

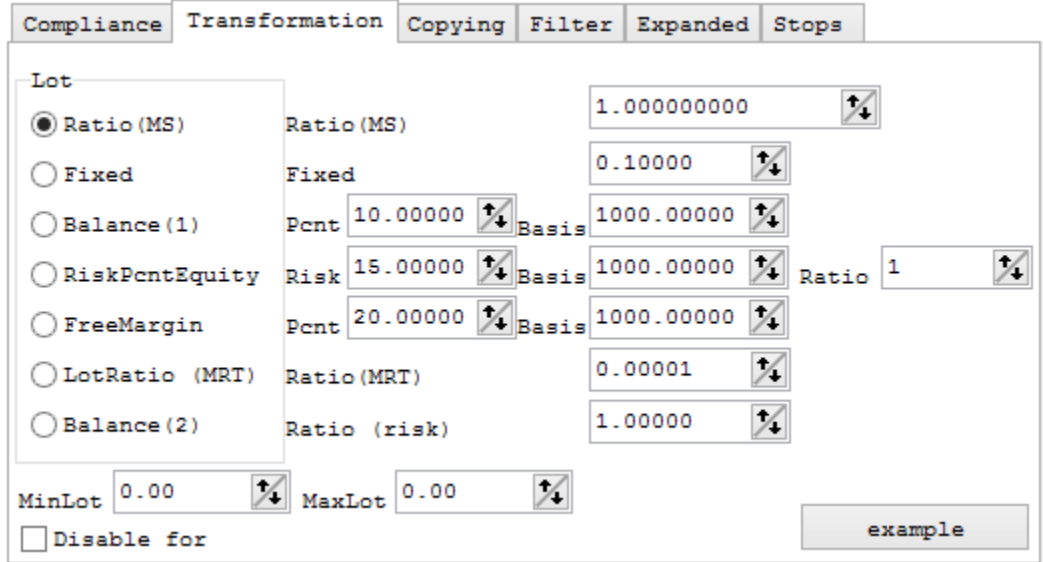

You can use several lot calculation modes.

### *Ratio (MS) mode*

You can use this option if you would like to copy trades with constant coefficient. Slave lot calculated as master lot multiplied by Ratio(MS) coefficient. Slave Lot Size = Master Lot Size \* Ratio(MS)

 Example:  $Ratio(MS) = 2$ 

Master Lot Size = 1 Slave Lot Size = 1 x 2= 2 Master Lot Size = 1.1 Slave Lot Size = 1.1 x 2= 2.2 Etc.

#### *Fixed mode*

Lot size on slave doesn't depend from lot size on master account and equal to parameter "Fixed". Slave Lot Size = Fixed

 Example:  $Fixed = 0.25$ 

Master Lot Size = 1 Slave Lot Size = 0.25 Master Lot Size = 1.1 Slave Lot Size = 0.25

#### *Balance(l) mode*

This mode allows you to control percent of the capital, which you are ready to risk for each slave account.

Slave Lot Size calculated as:

Slave Lot Account Balance/Basis \* Percent

**Basis** - depends from leverage and account type (standard, mini, micro etc.)

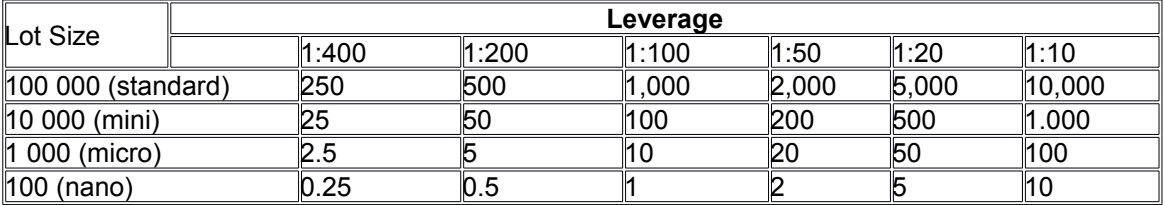

**Percent** - percent of the capital (balance), which you are ready to risk for each slave

#### Example:

SlaveBalance: 300000.00 SlaveBasis: 1000.0 BalancePercent: 0.50

SlaveLotSize = SlaveBalance/SlaveBasis \* BalancePercent/100 = 300000.00/1000.0 \* 0.50/100 1.50

#### *RiskPcntEquity mode*

This mode allows you to risk the same percent of capital both on slave and master terminals. Lot calculation is available in two scenarios in this mode: Scenario 1

SlaveLotSize = RiskPcntEquity / ( (MasterOpenPricePips - MasterStopLossPips) / Basis) Scenario 2

SlaveBalance \* MasterLotSize / MasterBalance \* Ratio

#### **In this mode it is necessary to check if SL and TP were placed. And select one of specified scenarios.**

There are four possible options:

- 1) Master StopLoss and Master TakeProfit are not placed (Scenario 2)
- 2) Master StopLoss is placed, and Master TakeProfit is not placed (Scenario 1, because Take Profit can be placed later and doesn't affect lot size or risk)
- 3) Master StopLoss is not placed and Master TakeProfit is placed (Scenario 2, because Take Profit doesn't affect lot size or risk)
- 4) Master StopLoss and Master TakeProfit are placed (Scenario 1)

 Example 1 (Scenario 1, when MasterStopLoss is set): RiskPcntEquity: 5.00 Basis: 50.00

MasterOpenPrice: 1.34280 MasterStopLoss: 1.34230

SlaveLotSize = RiskPcntEquity / ( (MasterOpenPricePips - MasterStopLossPips) / Basis) = 5.00 / (  $(134280 - 134230) / 50.00) = 5.00$  lots

Example 2 (Scenario 2, when MasterStopLoss is not set):

Ratio: 4.00000

MasterLotSize: 0.50

MasterBalance: 5010.00

SlaveBalance: 3000.00

SlaveLotSize = SlaveBalance \* MasterLotSize / MasterBalance \* Ratio = 3000.00 \* 0.50 / 5010.00 \*  $4.00000 = 1500.00000 / 5010.00 = 1.19760 =$ aprox. 1.20

#### *FreeMargin*

Mode is currently unavailable

*LotRatio (MRT)*

Mode is currently unavailable

#### *Balance(2) mode*

In this mode you may calculate slave lot size according to slave account balance and desired maximal risk.

Slave Lot Size calculated as:

Master Lot Size \* (Slave Balance / Master Balance) \* Ratio (risk)

Example:

MasterLotSize = 1.50 MasterBalance = 30000.00 SlaveBalance = 60000.00 Ratio (risk) =  $4.00$ 

SlaveLotSize = MasterLotSize \* (SlaveBalance/MasterBalance) \* Ratio (risk) = 1.50 \*  $(60000.00/30000.00) * 4.00 = 1.50 * 2.00 * 4.00 = 12.00$ 

**MinLot** and **MaxLot** - You can set minimal and maximal size of lot calculated on slave account.

## **Copying Tab**

On this tab you can adjust several very important parameters

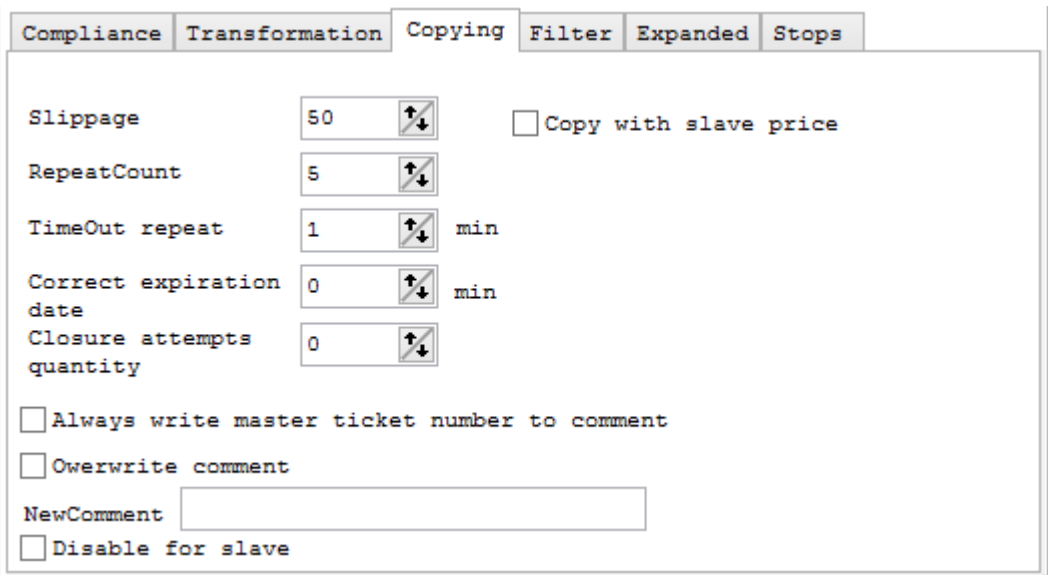

<span id="page-4-0"></span>**Slippage** - this is difference between the price a trader expects to be filled at, and the price they are actually filled at. [Learn more about slippage](#page-4-0)

**Copy with slave price** - this option allows copying the order to slave at slave's price no matter how far it is from master's price (slippage will be ignored).

**RepeatCount** - this is the number of retries that software will do if order copying will fail by any reason except slippage error (for example if you will get "trade context is busy" on slave while trying to copy the order).

**TimeOut repeat** - this is the time (in minutes) during which the program will try to copy the order (on price change) on slippage error. After this time the log message will be written that it was impossible to copy the order for slippage.

**Correct expiration date** - this is the value (in minutes) that will be added to the pending orders expiry time on slave. You should increase it's value if the pending orders are not accepted on slave by "Time error". This error happens when you set "Expiry" time for pending order on master account when this time has already passed on slave account because of difference in time on different servers.

**Closure attempts quantity** - this is the number of times PowerTradeCopier will re-try to close the order on slave account if the first attempt failed for any reason.

**Always write master ticket number to comment** – This function adds the master ticket number to the comments on the orders – making it easier to track the interactions between the masters and slaves.

**OwerwriteComment** - by means of this option you can delete or overwrite comments or write new comments (in **NewComment** field).

### **Filter Tab**

On this tab you can adjust copying filters **CheckMinMaxPriceDiff**

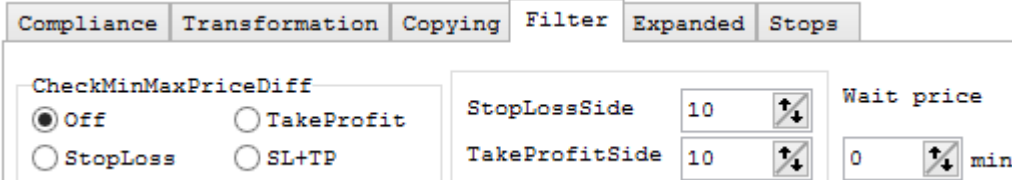

This Filter allows to check minimal and maximal price difference between open price on master side and market price on slave side and define Buy zone for Buy orders and Sell zone for Sell orders in units of pips.

So this feature makes it possible to open an order at better price or from drawdown. Example For Buy Orders

Master Buy price 1.45328 Filter StopLoss side = 50 pips

Slave will open buy order when price will be 1.45328 -50 pips

Master Buy price 1.45328 Filter TakeProfit side = 50 pips

Slave will open buy order when price will be 1.45328 +50 pips

And vice versa for SELL

The "Wait Price" field allows to specify the amount of time (in minutes) after a failed price difference check during which the program will wait for the price to enter the range specified in StopLossSide and TakeProfitSide before shutting down the copy attempt.

### **Filter ^ Comment Tab**

This filter allows you to copy orders only with defined "Comment" or prohibit to copy orders with defined "Comment"

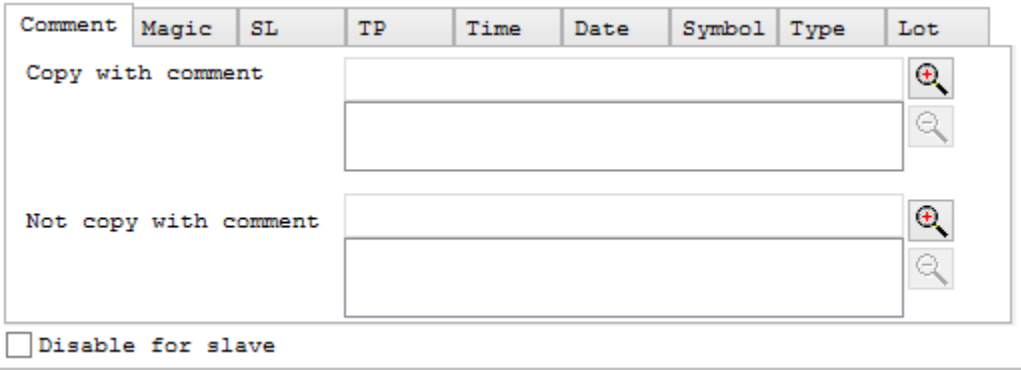

## **Filter ^ Magic Tab**

This filter allows you to copy orders only with defined magic number or prohibit to copy orders with defined magic number

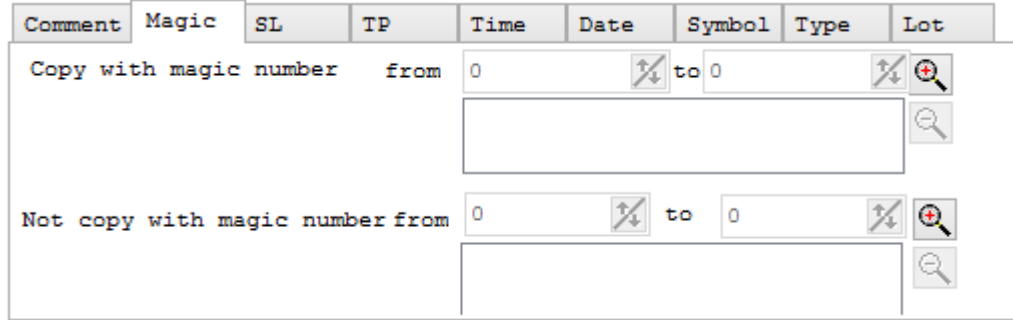

### **Filter ^ SL Tab**

This filter allows you to define the (non)acceptable level of master trades StopLoss that should be copied to slave account i.e. if the master trade SL is out of allowed bounds this trade will not be copied to slave at all.

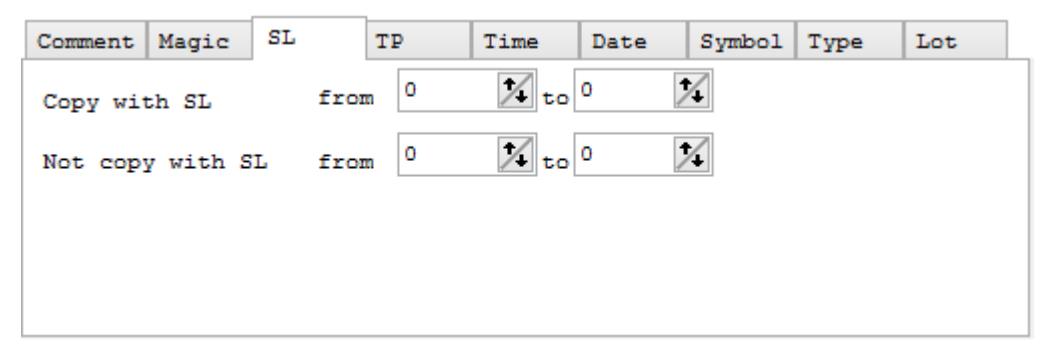

### **Filter ^ TP Tab**

This filter allows you to define the (non)acceptable level of master trades TakeProfit that should be copied to slave account i.e. if the master trade TP is out of allowed bounds this trade will not be copied to slave at all.

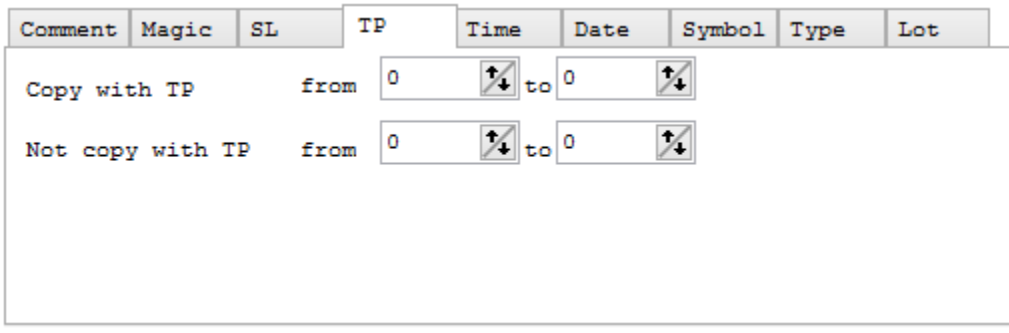

# **Filter ^ Time Tab**

This filter allows you to define at what local time should PowerTradeCopier transfer or skip transferring master trading signals.

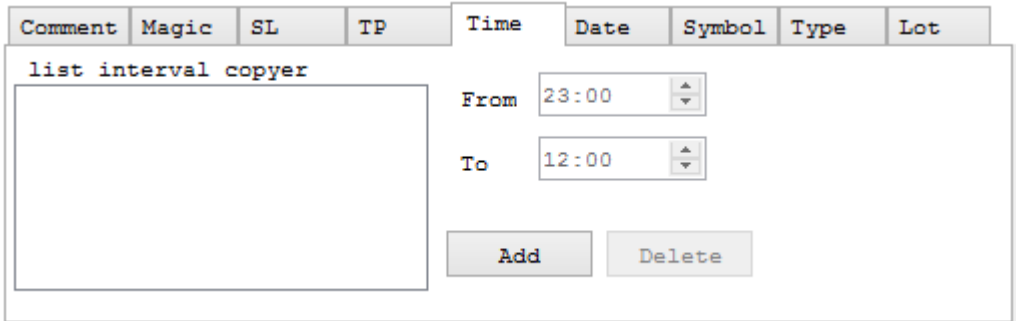

# **Filter ^ Date Tab**

This filter allows you to define at what days of week should PowerTradeCopier transfer or skip transferring master trading signals.

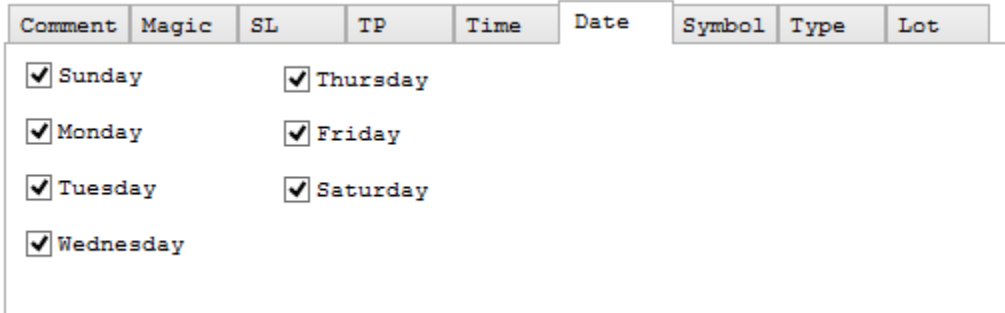

# **Filter ^ Symbol Tab**

In this tab you may specify trades from what currency pairs should be copied from master to slave. "on" and "off" buttons can be used for checking/unchecking all currency pairs in the list.

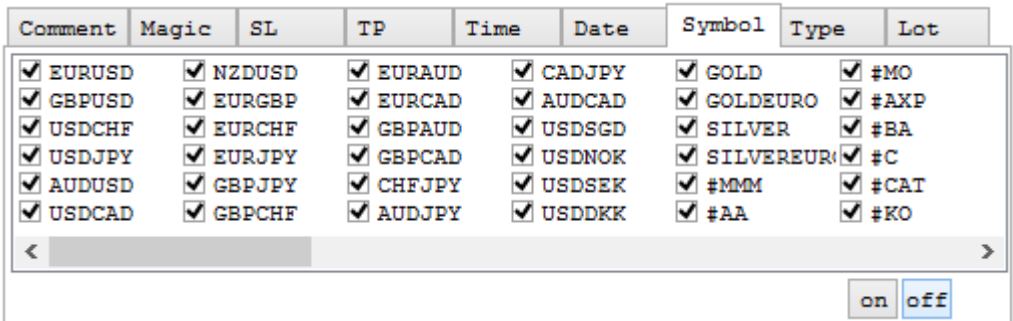

# **Filter ^ Type Tab**

In this tab you may specify types of orders that should be copied from master to slave (Sell, Buy, Buy Limit, Sell Limit, Buy Stop, Sell Stop). If the order type is unchecked it will not be copied.

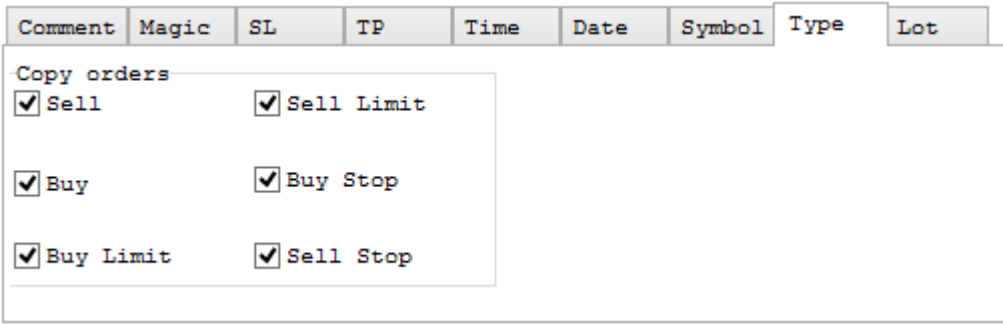

# **Filter ^ Lot Tab**

In this tab you may specify what is the minimal and (or) maximal lot size on master account that should be copied to slave. If the size of master trade is out of bounds that you have specified in this tab it will be skipped.

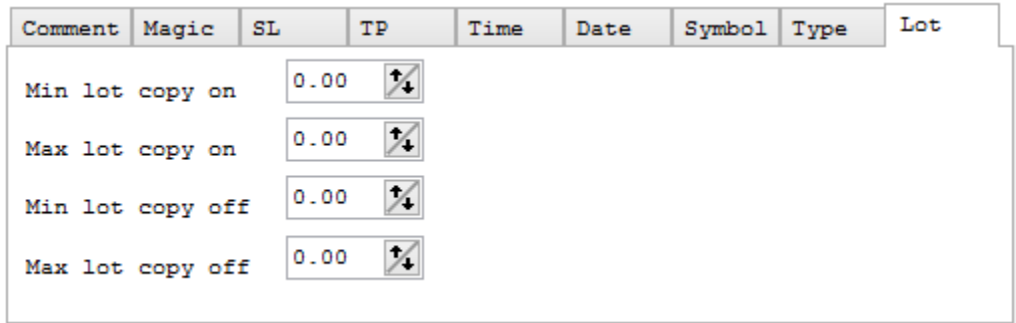

You also can view VIDEO about filters here: http ://youtu.be/QRXWVJI17Tw

## **Expanded Tab**

This tab allows to set special (non-standard) modes of copying

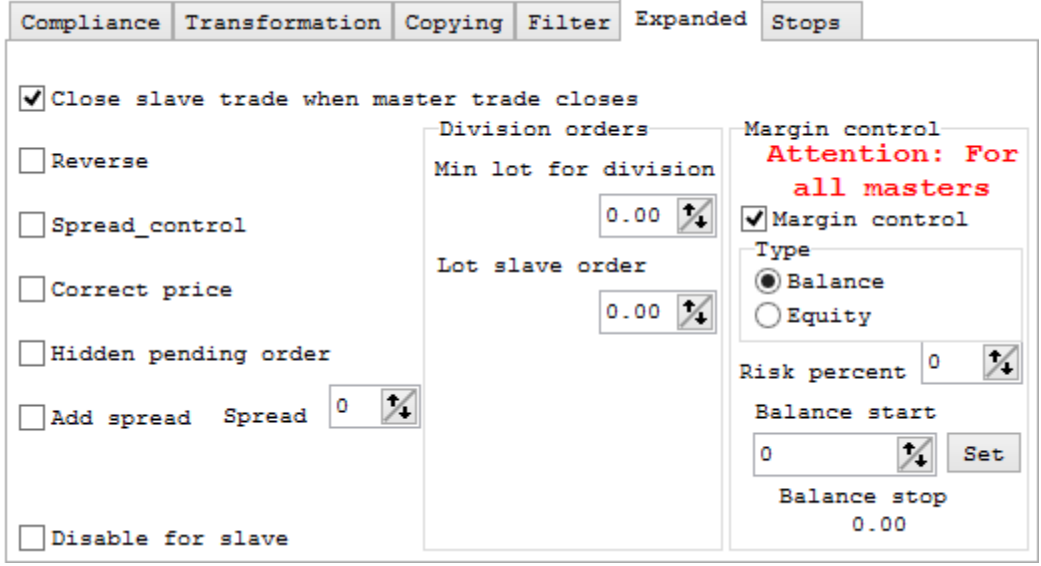

**Close slave trade when master trade closes** - if this option is unchecked then slave trades will not be closed when master trade closes

**Reverse** - this mode allows to reverse master trades on slave account. This will mean that

BUY order will be copied as SELL order

SELL order will be copied as BUY order

BUY STOP order will be copied as SELL LIMIT order

SELL STOP order will be copied as BUY LIMIT order

BUY LIMIT order will be copied as SELL STOP order

SELL LIMIT order will be copied as BUY STOP order

Also in this mode Stop Loss and Take Profit values will be swapped on slave trade

**Spread control** - Stop Loss and(or) Take Profit will be postponed (on difference between new spread and old spread) if the broker will expand the spread

**Correct price** - corrects prices for pending orders automatically when software copies the pending order which price is too close to the broker's market price at the moment and broker forbids to set this price with error "Error/CREATE/SL or TP invalid value Price".

**Hidden pending order** - pending orders will be hidden from broker. The values of pending orders stored in the memory. When level of order is executed, order will be opened as market order.

**Add spread** - this feature adds a multiple of the spread to the entry and or exit. In short when the master opens the order (BUY, SELL), on the slave a pending order should be opened (BUY LIMIT, SELL LIMIT) with execute price of the original order + (-) "Add Spread" value.

In NORMAL (non-reverse) MODE the "Add Spread" will always be deducted from the order's BUY price and added to the order's SELL price.

Example 1: If order was opened on master account BUY at 1.3852 and "Add Spread" = 2, then on slave account BUY LIMIT order will be opened at 1.3850

Example 2: If order was opened on master account SELL at 1.3855 and "Add Spread" = 5, then on slave account SELL LIMIT order will be opened at 1.3860

In REVERSE MODE function should also work together with "Reverse" mode. In this mode, BUY LIMIT order will always be below the market price and SELL LIMIT order will be above the market price.

Example 3: If order was opened on master account SELL at 1.3910 and "Add Spread" = 4 , then on slave account BUY LIMIT order will be opened at 1.3906

Example 4: If order was opened on master account BUY at 1.3920 and "Add Spread" = 4 , then on slave account SELL LIMIT order will be opened at 1.3924

If "Add Spread" = 0, then the function will continue to open the LIMIT order at exactly the same price as the original master order

Example 5: If order was opened on master account SELL at 1.3910 and "Add Spread" = 0 , then on slave account BUY LIMIT order will be opened at 1.3910

Example 6: If order was opened on master account BUY at 1.3920 and "Add Spread" = 0 , then on slave account SELL LIMIT order will be opened at 1.3920

**Division orders** – allows one to split a single large order on the master side into several small orders on the slave side. The top field in the box – "Min lot for division" determines the smallest size of a slave lot that is to be split among multiple orders. The bottom field is the lot size of the resulting split orders. Any remainder after division will be given it's own order as well.

**Margin control** - allows to close all active orders on slave account and not copy new ones when this slave account's balance or equity (selected via the two radio buttons in the "type" box) reaches specific value. If it is active (checked), user can specify the in two edit boxes: **Risk percent** and **Balance start.**

Example:

Risk percent = 25

Balance start = 20000.00

Above means that we are willing to take risks 25% from \$20000.00 which is \$20000.00-\$5000.00 = \$15000.00

Therefore if the account balance will reach the level \$15000.00 then margin control function should work and it should

- 1) close all currently active trades on this slave account
- 2) block copying any new trades to this account

#### **Stops Tab**

This tab allows you to control copying of StopLoss and TakeProfit

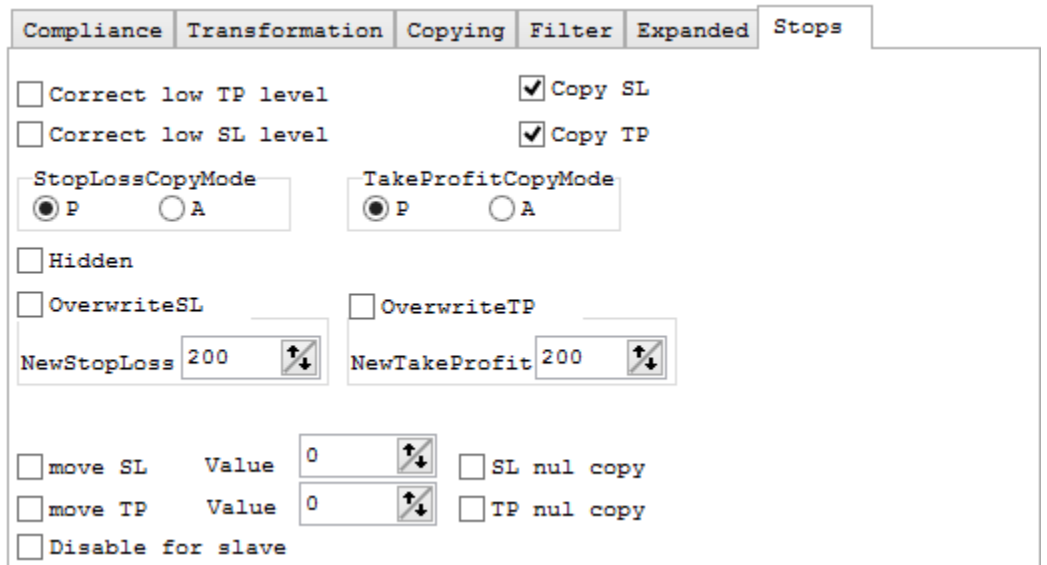

**Copy SL** and **Copy TP** - these options allow to specify if you wish to transfer modifications of SL/TP from master to slave account.

**Correct low TP level** and **Correct low SL level** - these options are useful if slave broker has limitations for SL/TP level (Stop Loss, Take Profit and Pending Orders N pips or more away from the current price). If slave server rejects modification because of specified SL or TP is out of allowed bounds you will get "SL or TP less than the resolved level" error message in your log and trade will not be modified. If you check these checkboxes, PowerTradeCopier will place Stop Loss and (or) TakeProfit on minimal allowed distance from the current price.

#### **StopLoss and TakeProfit Copying Mode**

You can set copying mode for StopLoss and TakeProfit

**"A":** absolute mode. StopLoss and TakeProfit values will be copied from master side as is. **"P":** pips mode. StopLoss and TakeProfit values will be adjusted. Absolute values transforms to pips, then pips applied to calculate new StopLoss and TakeProfit on slave side.

**Hidden** - in this mode StopLoss and TakeProfit will be hidden from broker (will not be copied to slave). The values of StopLoss and TakeProfit profit stored in the memory and software will observer the price on slave; when proper level of SL/TP will be reached, order will be automatically closed by software.

**OverwriteSL** and **OverwriteTP** - these options allow you to overwrite copying size of StopLoss or(and) TakeProfit (new values should be specified in NewStopLoss and NewtakeProfit fields)

**move SL** and **move TP** - these are functions that allow you to move StopLoss for a certain amount below the level of StopLoss the master account (the same is for TakeProfit).

Example 1:

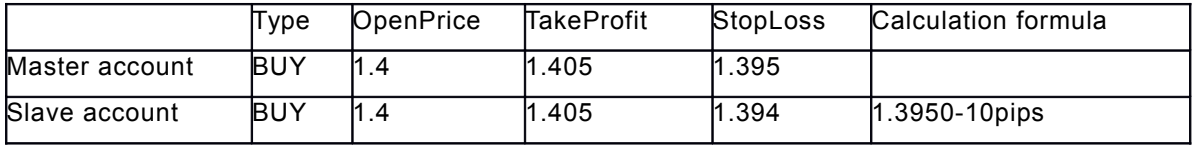

Example 2:

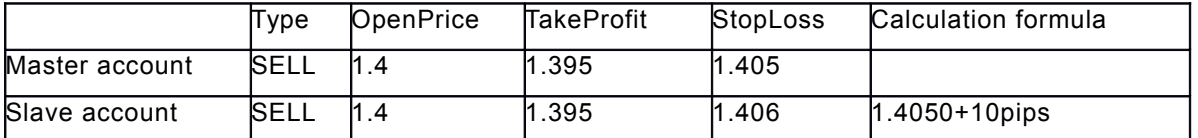

(as for "SELL" trade StopLoss level is higher then OpenPrice, so in this case value of "move SL" is added to StopLoss level of Master but not subtracted from it)

This function is useful when the master and slave accounts are on different brokers. When slave account broker provides greater spread (or a different currency pairs has different spreads). So it may happen that the master account has not yet reached StopLoss, while on the slave it may be reached which may lead to different results on slave and master.

**SL nul copy** and **TP nul copy** - these settings relate to "move SL" and "move TP" functionality. If these checkboxes are checked then slave will get "Move SL" and "Move TP" levels even in case if SL and TP level on the master is zero.

> 2008 -2012 © BJF Trading Group inc. [http://multiterminal.net](http://multiterminal.net/)